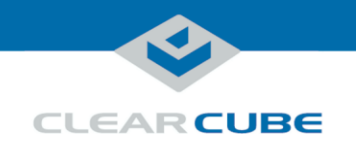

# R3162D Blade PC Quick Start Guide

#### **R3162D Blade PC Overview**

<span id="page-0-2"></span>**Front panel** The picture and table below show the R3162D front panel and describe each front panel feature.

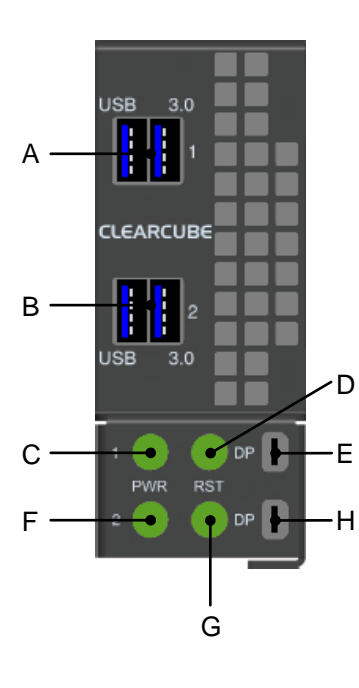

<span id="page-0-1"></span><span id="page-0-0"></span>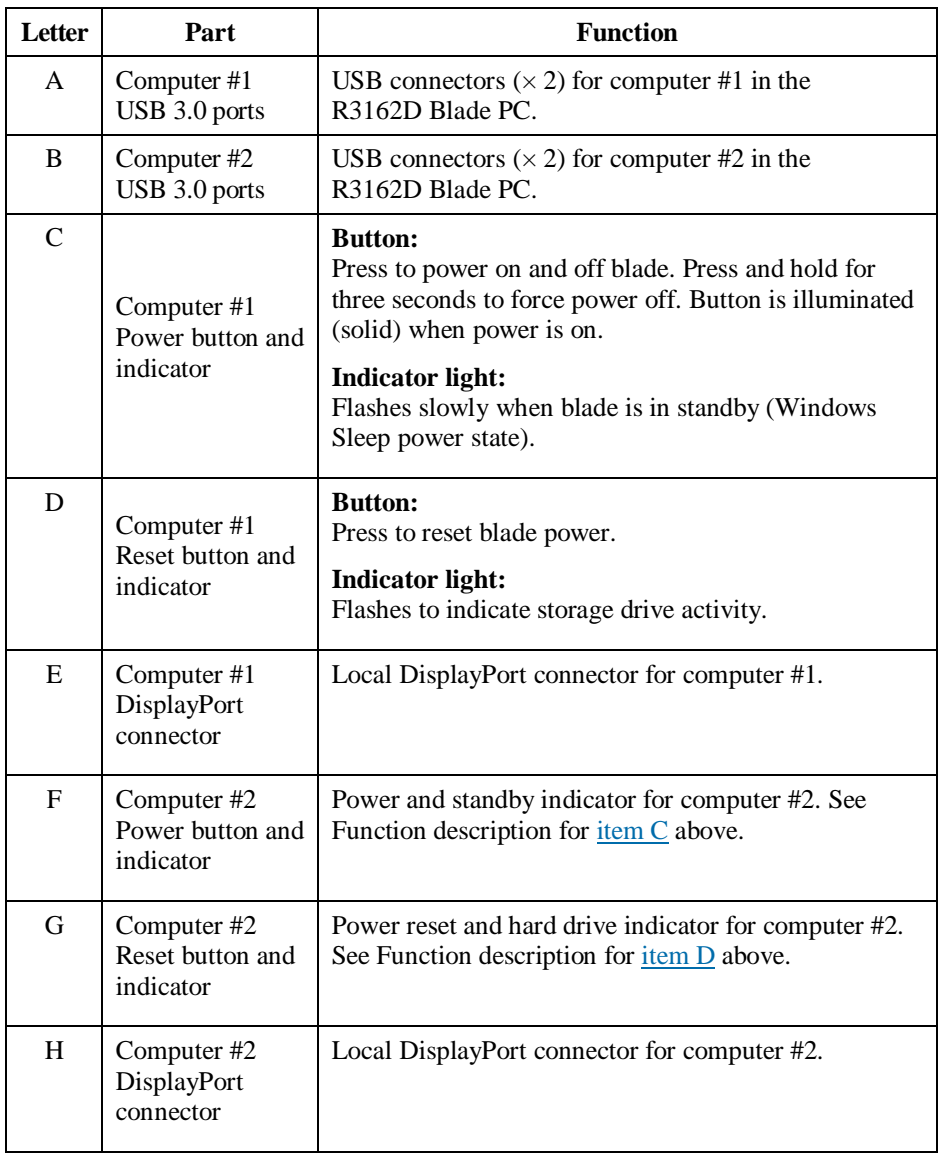

*Continued on next page*

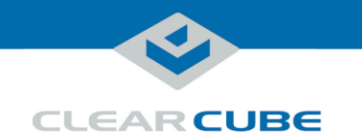

### **R3162D Blade PC Overview, Continued**

#### **Two computers in one blade**

The R3162D Blade PC is one blade containing two motherboards. The blade's front panel provides power controls and input and output connectors for both computers, and the R4300 chassis provides separate network connections for each computer. This arrangement enables you to double the user density in your existing rack space and enables remote management of both of the computers in a single rack slot. The picture below shows an R3162D blade.

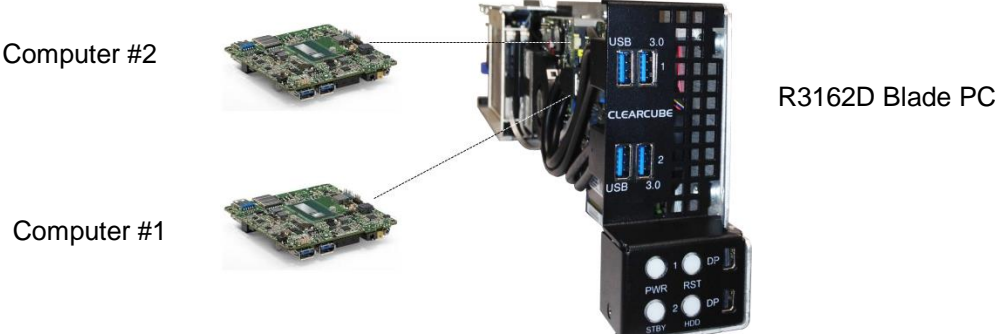

#### **Figure 1. The R3162D Blade PC contains two computers**

**Overview of blade architecture**

R3162D Blade PCs are 3U-high, single-slot blades that mount in an R4300 Chassis. Eight R3162D blades can fit in one R4300 Chassis, which provides power, network interfaces, and USB ports for each blade. This dense configuration enables one R4300 Chassis populated with eight R3162D blades to provide 16 computers in 3 rack units.

In typical ClearCube environments, blades are centrally-located in data centers. Each blade user has a zero client or thin client on their desk that is connected over an IP network to an R3162D blade. Zero or thin clients provide the interface to the blade (that is, monitors, keyboard, mouse, and so on).

The picture below shows a high-level example of zero clients and thin clients connected to R3162D blades in an R4300 chassis.

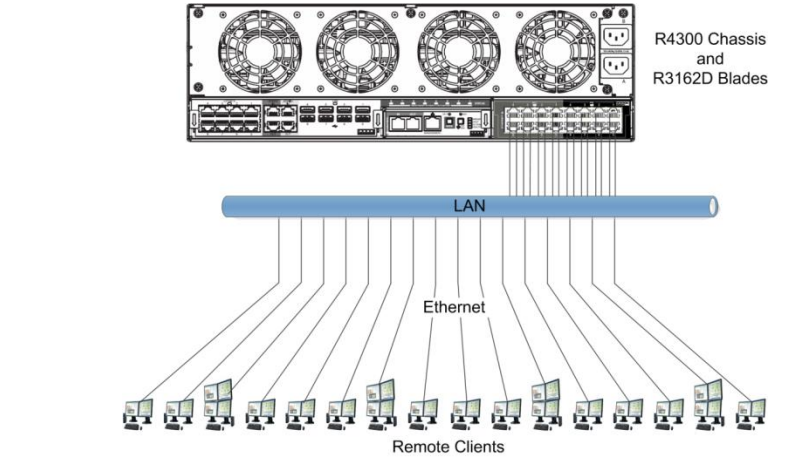

<span id="page-1-0"></span>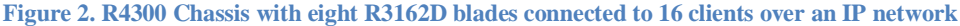

*Continued on next page*

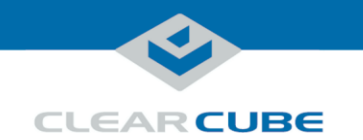

#### **R3162D Blade PC Overview, Continued**

**Connection types** R3162D blades supports client connections using Remote Desktop connections (RDP) and from PCoIP<sup>®</sup> clients (physical or software-based).

#### **R3162D and the Blade Chassis**

<span id="page-2-0"></span>**Inserting a blade in a chassis**

The R4300 chassis (shown in [Figure 2](#page-1-0) [above\)](#page-1-0) provides blade power, network ports, and USB ports for all blades in a chassis.

The steps below show how to insert an R3162D blade in an R4300 chassis.

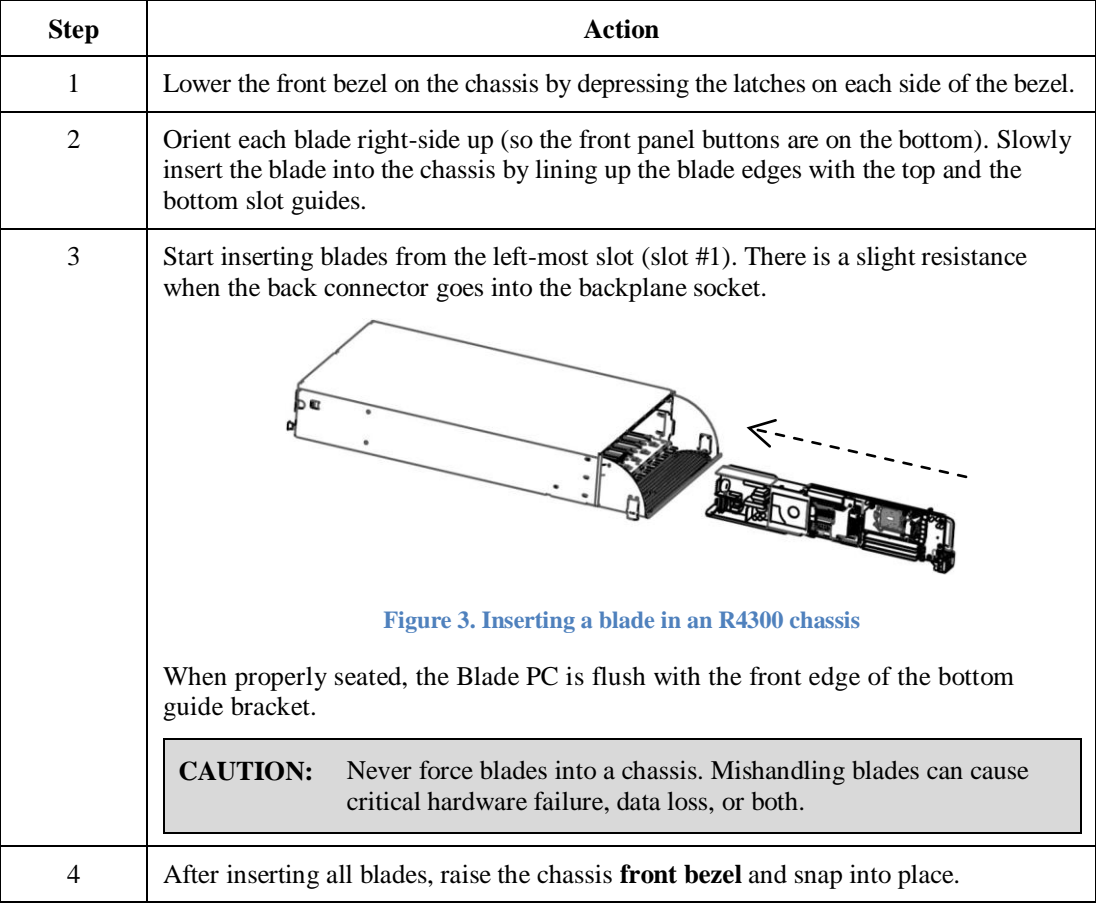

*Continued on next page*

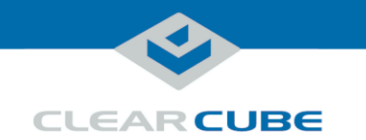

## **R3162D and the Blade Chassis,** Continued

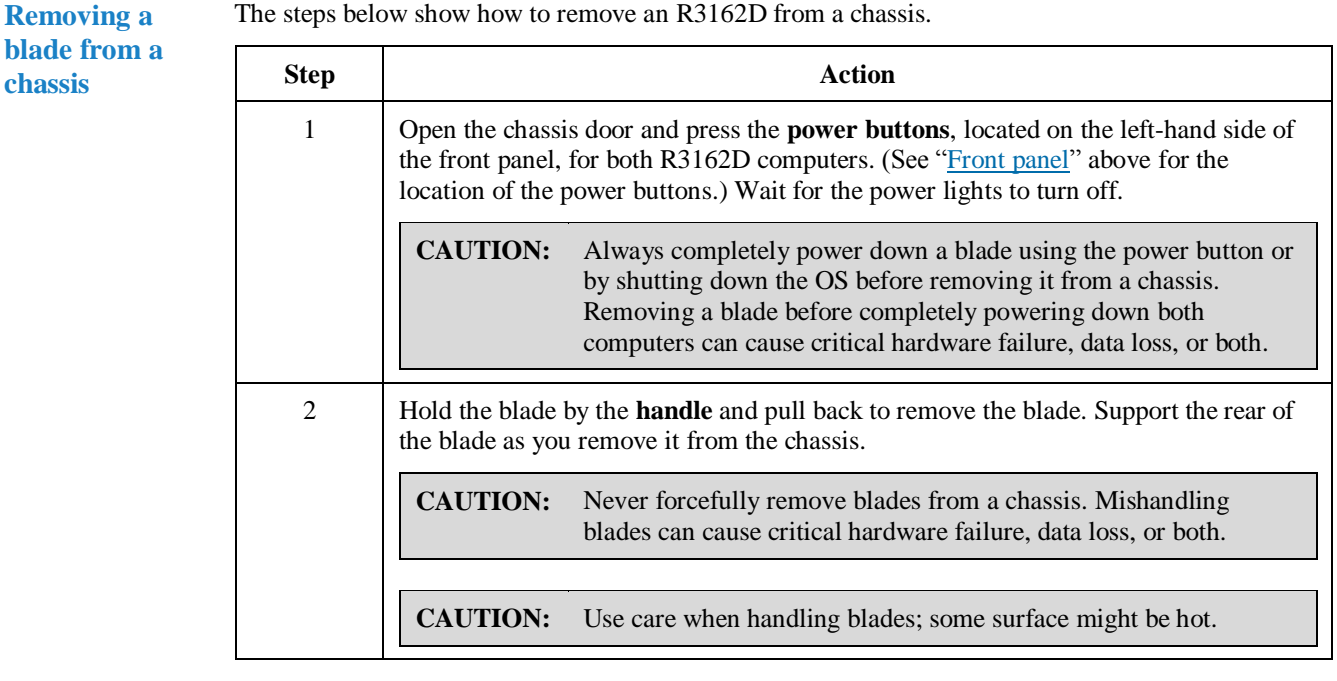

<span id="page-3-0"></span>**Network cabling**

The R4300 Chassis provides eight blade slots. The *Network Module* on the rear of an R4300 Chassis provides two Gigabit Ethernet ports (one Primary port and one Secondary port) for each blade.

- **Primary ports** (Pri)—support computer #1 in the R3162D blade. Primary ports are located on the right-most side of the Network Module.
- **Secondary ports** (Sec)—support computer #2 in the R3162D blade. Secondary ports are located on the left-most side of the Network Module.

The Network Module port numbers correspond to R4300 chassis slots. Slot 1 is the left-most slot, and slot 8 is the right-most slot as you face the front of the chassis.

The picture below shows the Network Module on the rear of the R4300 Chassis.

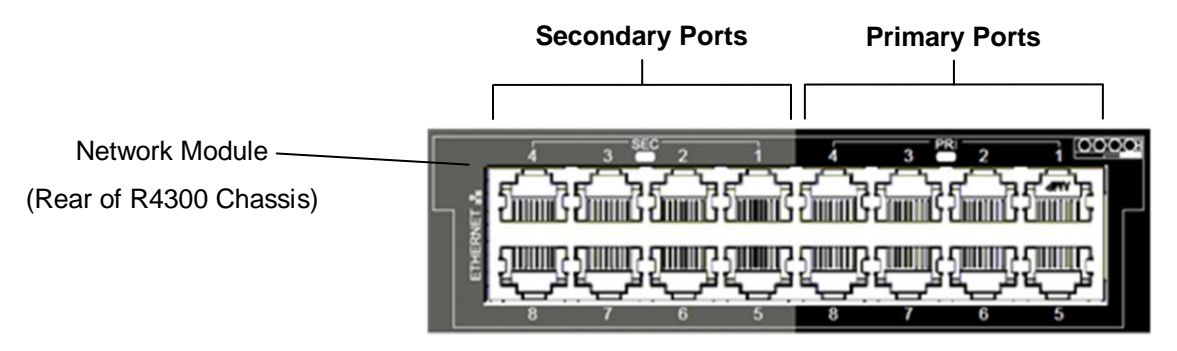

**Figure 4. Primary ports support computer #1 and secondary ports support computer #2 in an R3162D**

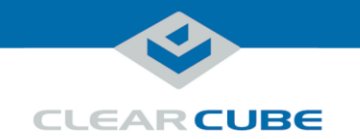

## <span id="page-4-1"></span>**Local Blade Access at Chassis**

<span id="page-4-0"></span>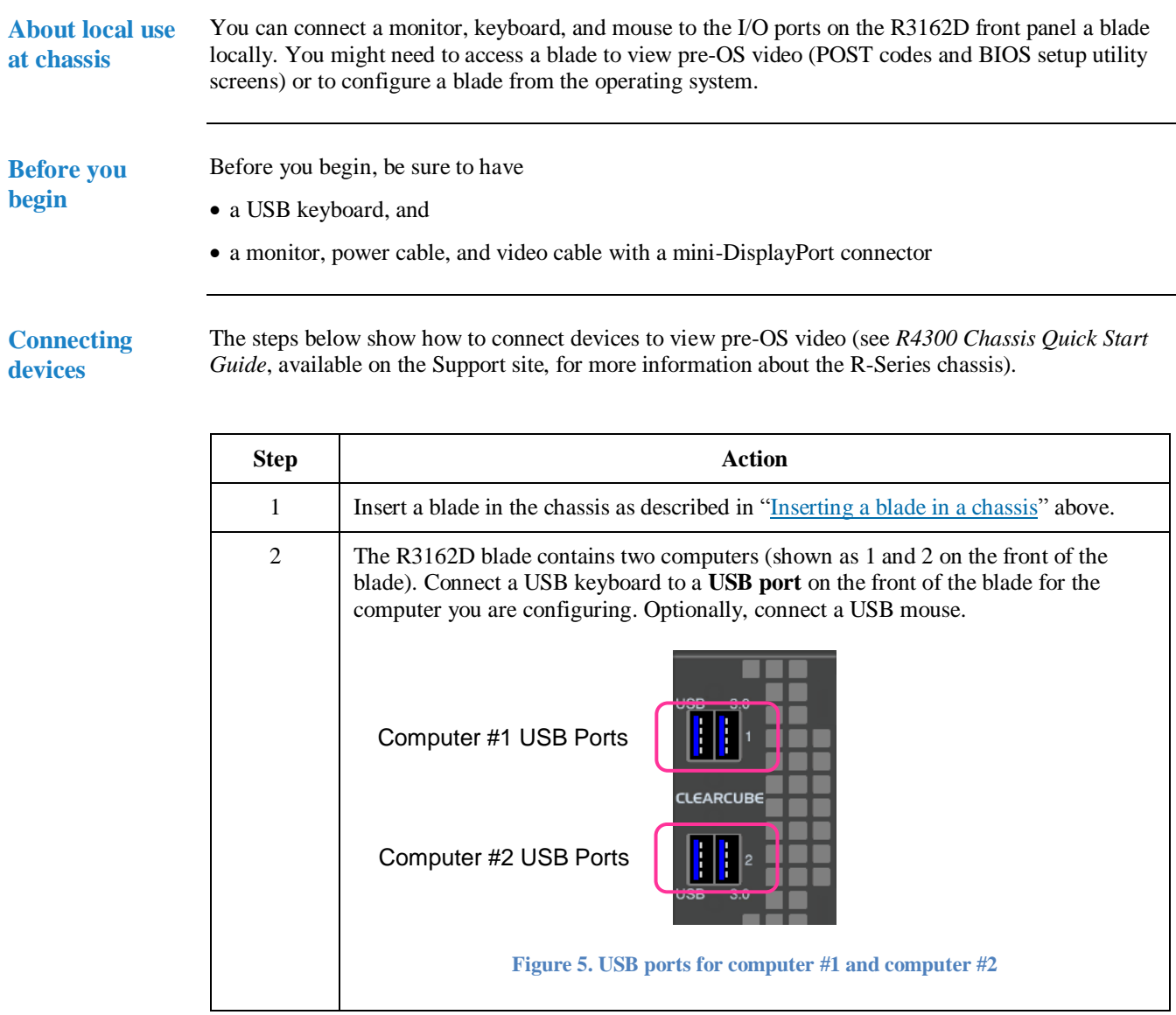

*Continued on next page*

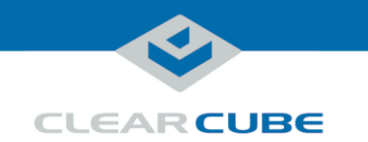

### **Local Blade Access at Chassis,** Continued

**Connecting devices**

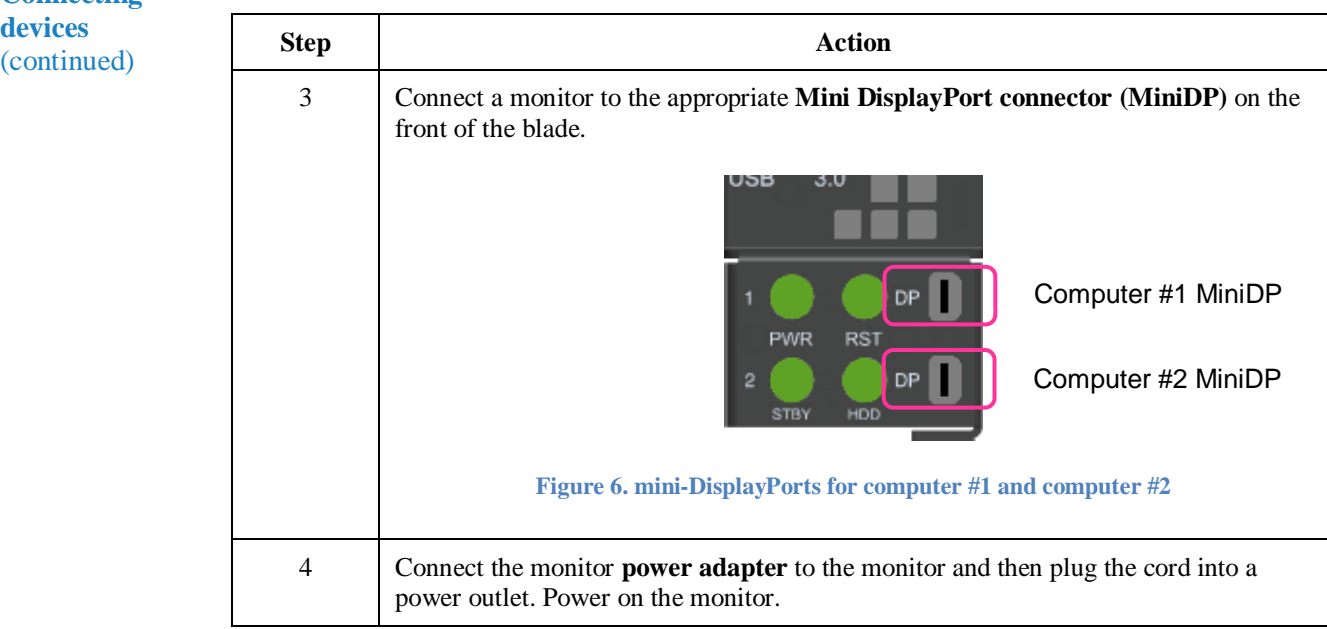

**Next steps:** power on devices, and view pre-OS video.

**Power on blade and view video**

The steps below show how to view pre-OS video.

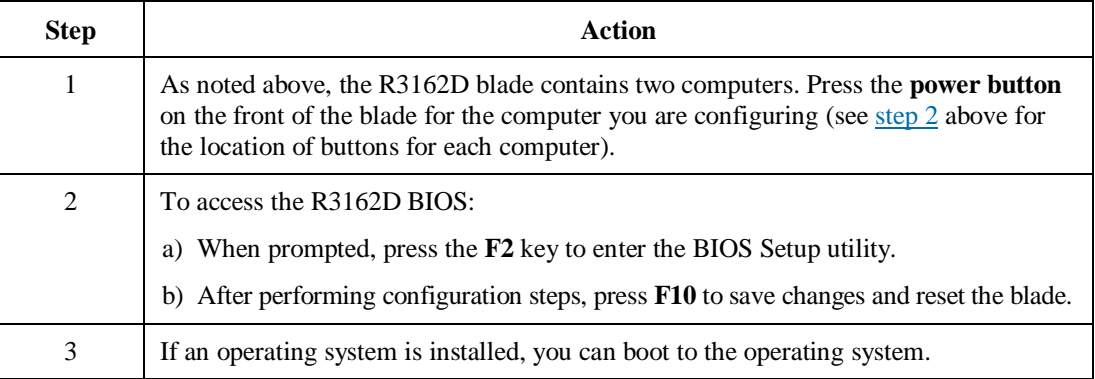

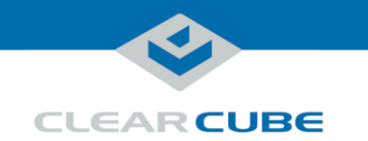

## **Preparing Blades for Remote Connection**

**Supported protocols and devices**

Supported remote protocols:

- Microsoft RDP
- Teradici Cloud Access Software; Standard Edition

Supported clients:

- Thin clients (with RDP)
- Computers with Teradici PCoIP Software Client for Windows or MacOS operating system
- Android or IOS systems with Teradici PCoIP Software Client app
- Zero Clients (running Teradici firmware 4.7 or higher)

#### **Remote connection overview**

The table below provides an overview of steps required to establish a remote connection between a supported client device and a remote computer in an R3162D blade PC.

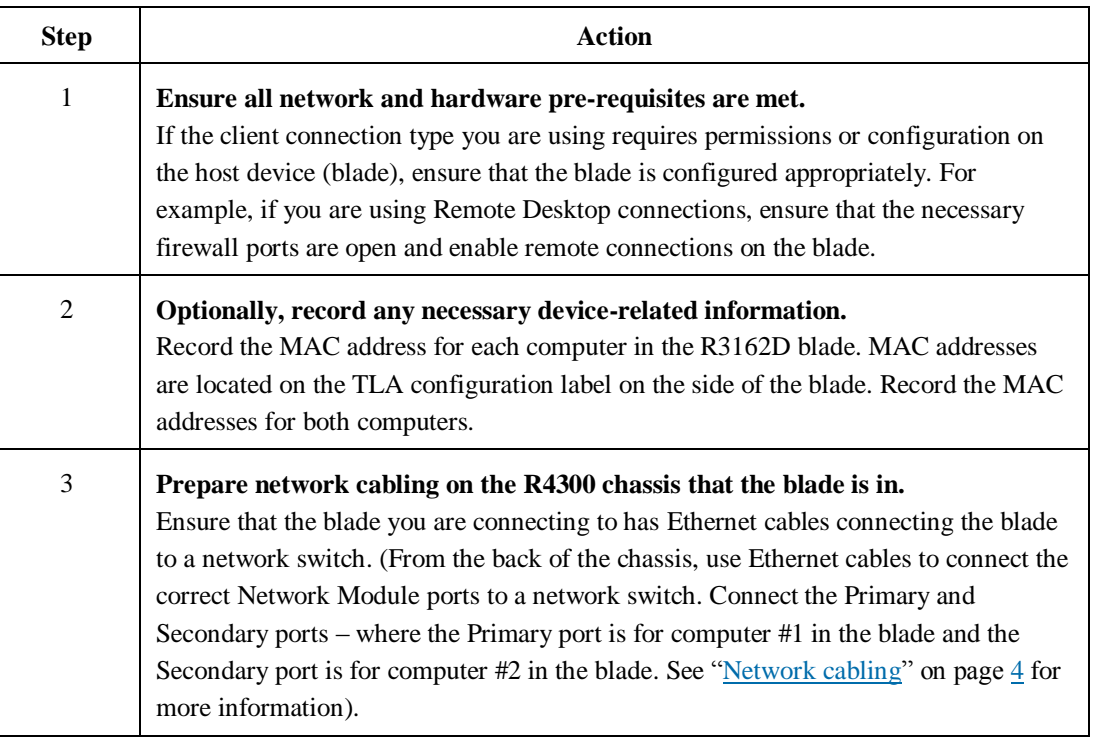

*Continued on next page*

Page 7 of 9 P/N G0200176 Rev A, 1.0.05.23.2016

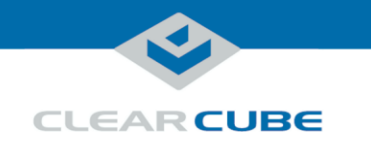

## **Preparing Blades for Remote Connection, Continued**

**Remote connection overview** (continued)

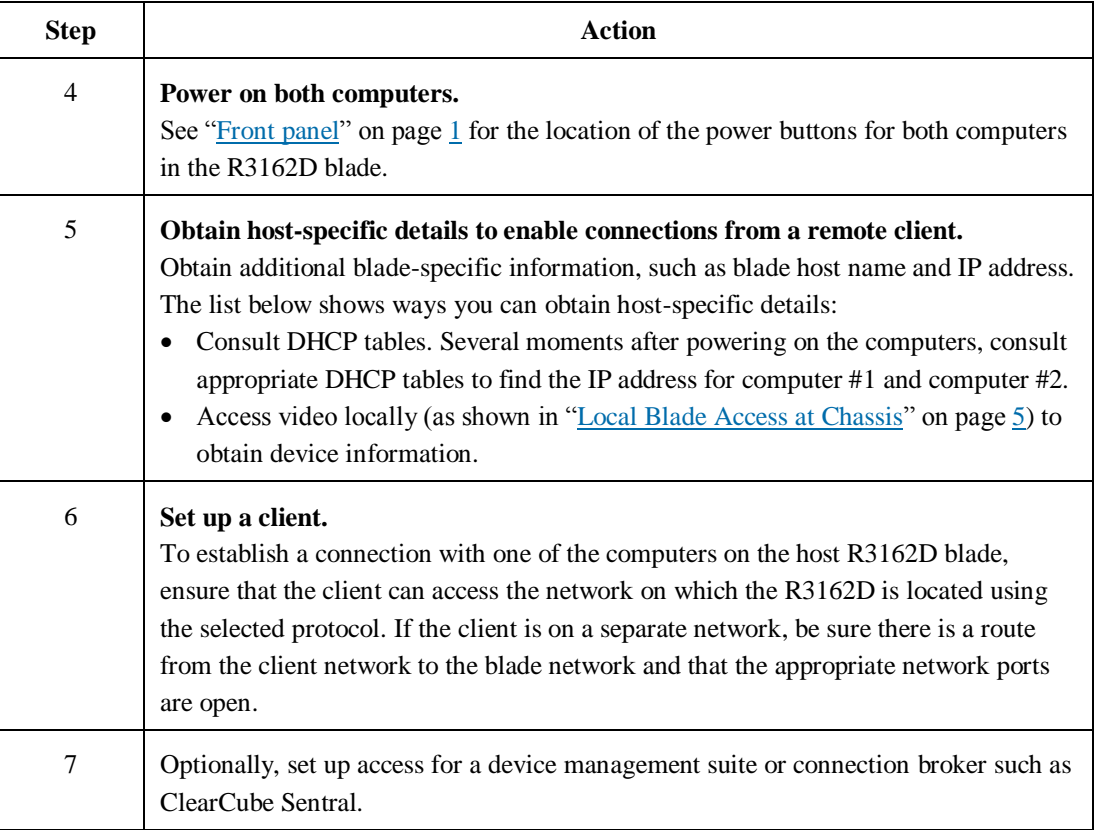

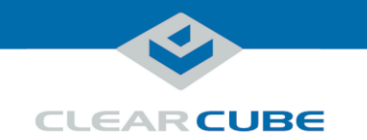

## **Related Information and Support**

**Related** 

The table below shows documents about R3162D configuration, operation, and maintenance.

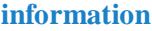

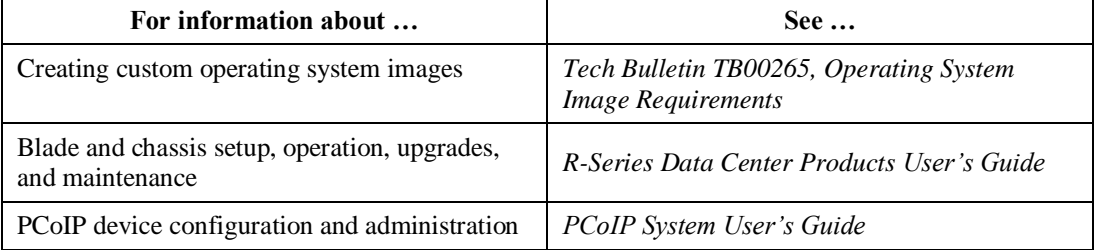

All documentation is located at<http://www.clearcube.com/support/>

**Contacting Support**

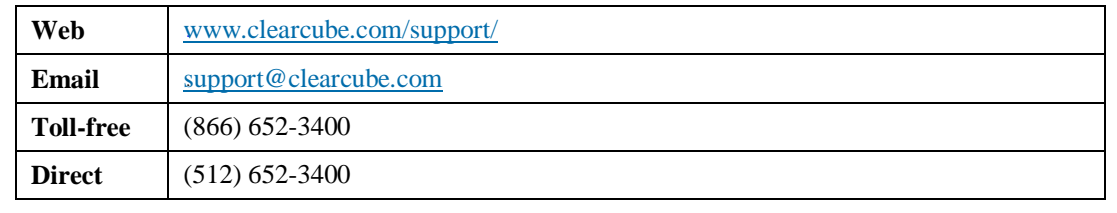

#### **WEEE Disposal Guidelines**

In the European Union, this electronic product falls under the European Directive (2002/96/EC) WEEE. When it reaches the end of its useful life or is no longer wanted, it should not be discarded with conventional waste, but disposed of at an approved designated recycling and/or treatment facility. Laws are different in each country, so please check with your local authorities for proper disposal instructions. For assistance, contact ClearCube at [recycle@clearcube.com.](mailto:recycle@clearcube.com)

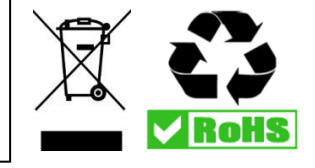